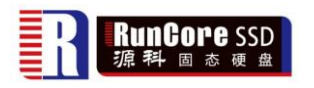

## **S70 Rework Guide**

2011-11-22

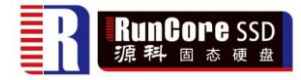

Rework Step:

- **guide** 1. Copy "runcore\_20312030\_024(IM34n)" and "Cleaner of S70\_B001" to work computer.
- 2. Install the MPTool of "runcore\_20312030\_024(IM34n)" to your computer.
- 3. Clean the flash blocks by "Cleaner of S70\_B001".
	- a). Connect the S70\*\* and SATA interface of the platform by the following adapter.(MiniPCIe to USB adapter don't support the cleaner).

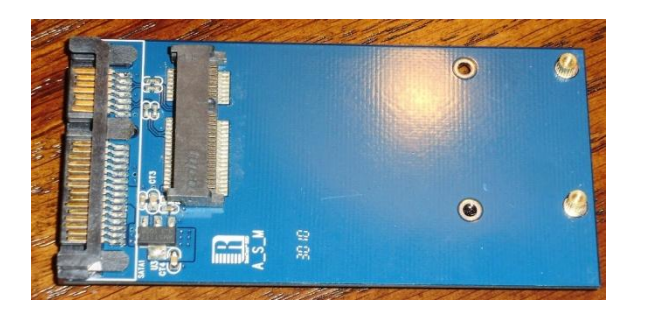

b). Set to factory mode. Short the position of J1 on S70<sup>\*\*</sup> by jumper before power on, then detect the drive in device manager. It is shown as "YALONG Barefoot" in hd device.

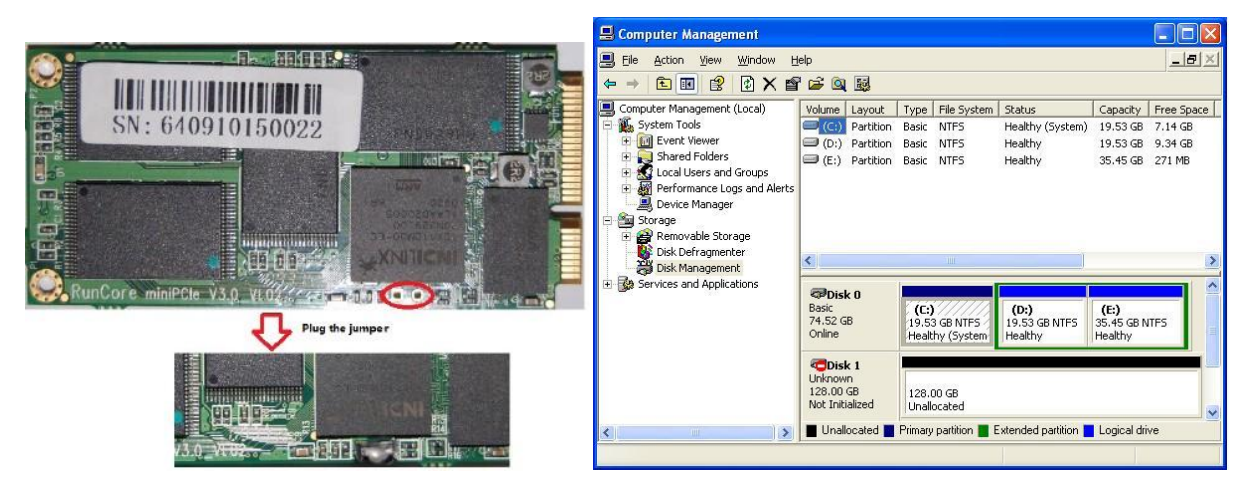

c). Select the corresponding configuration in "Cleaner of S70\_B001" to clean the flash blocks.

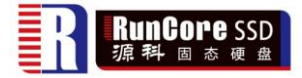

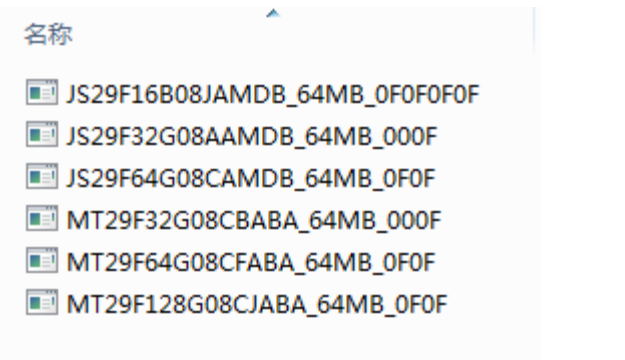

d). Finish.

4. Open MPTool, click "option" If you use SATA to USB, please select "Use usb bridge".

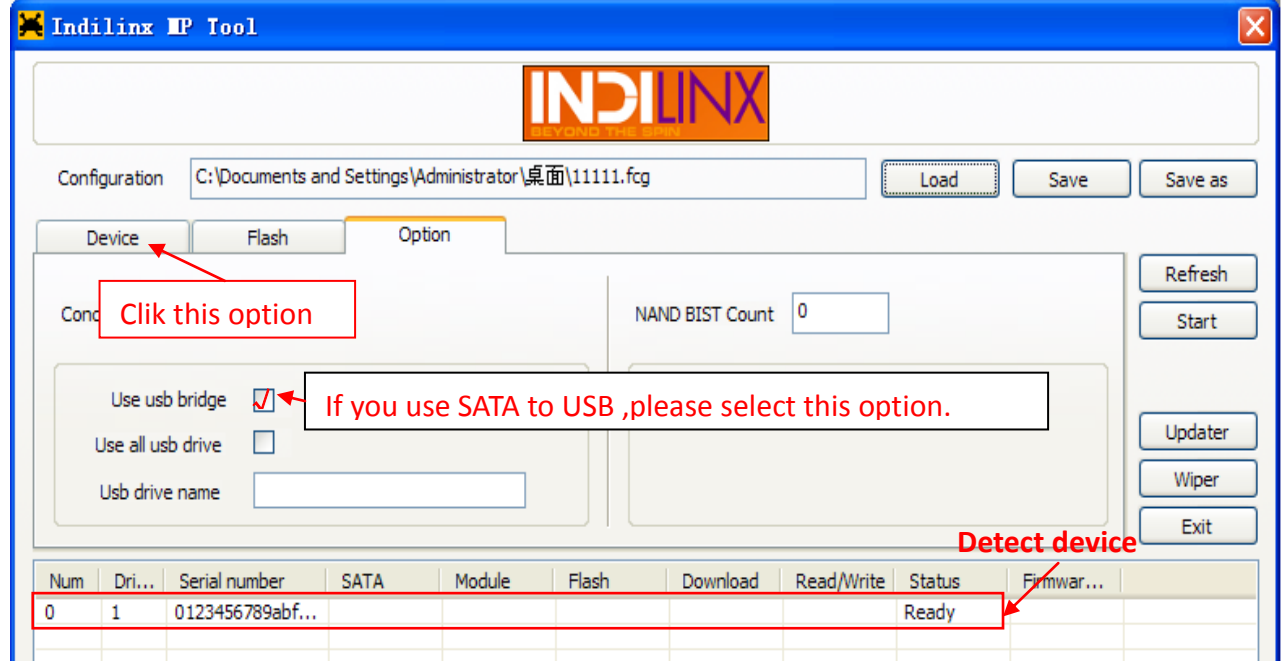

5. When detect the device, click "device" to setup information as follow.

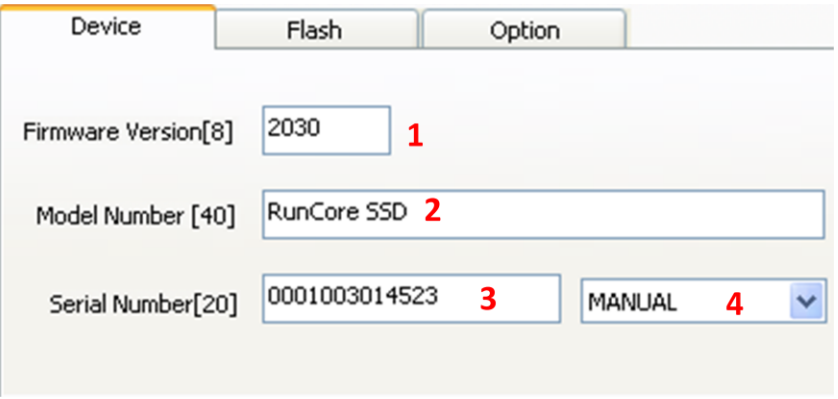

6. Click "Flash" to select the right config.

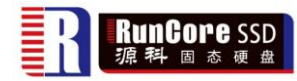

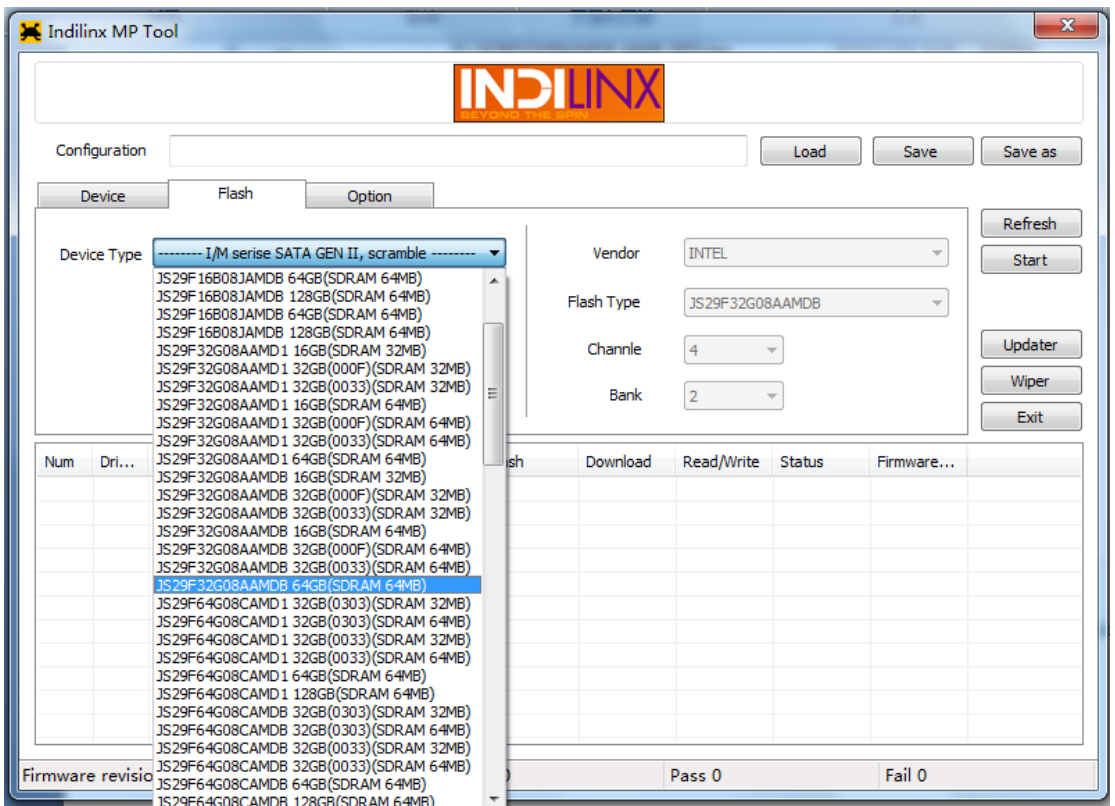

7. When all set OK, please press "start" to download FW.

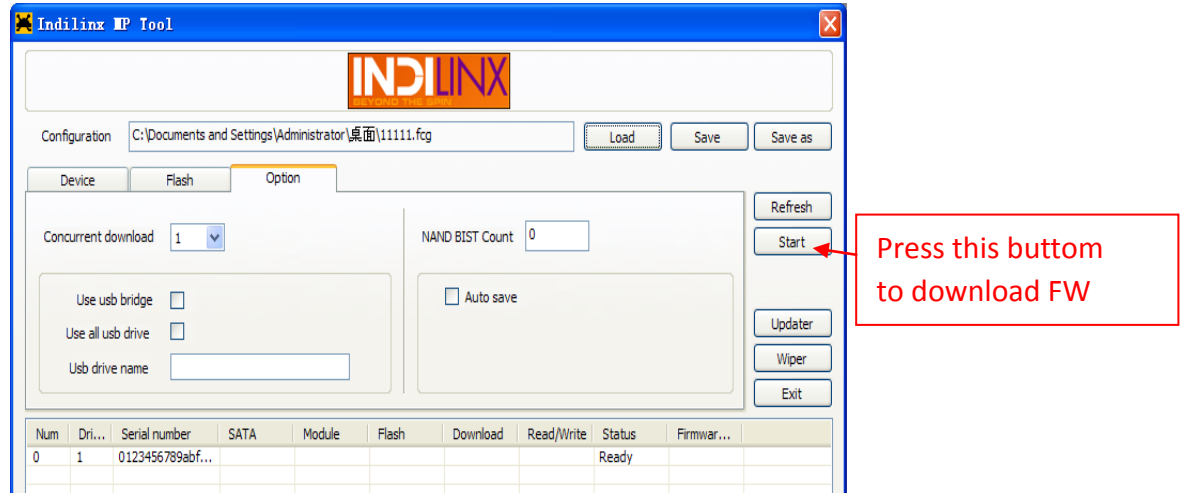

8. Pass.

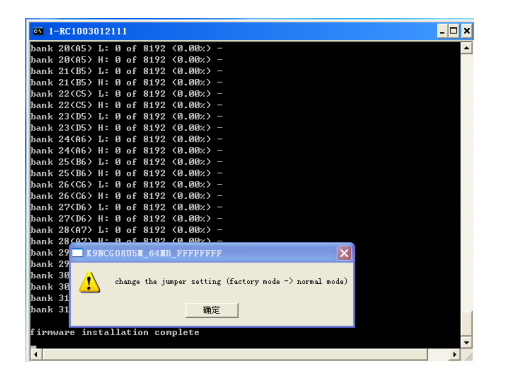

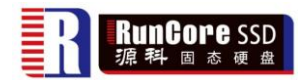

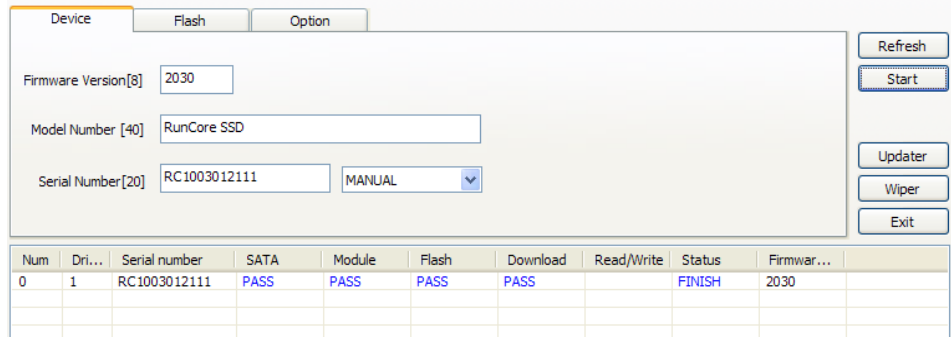